## 如何更改 partnersite 默认语言

1. 登录代理后台,选择"品牌化设置"

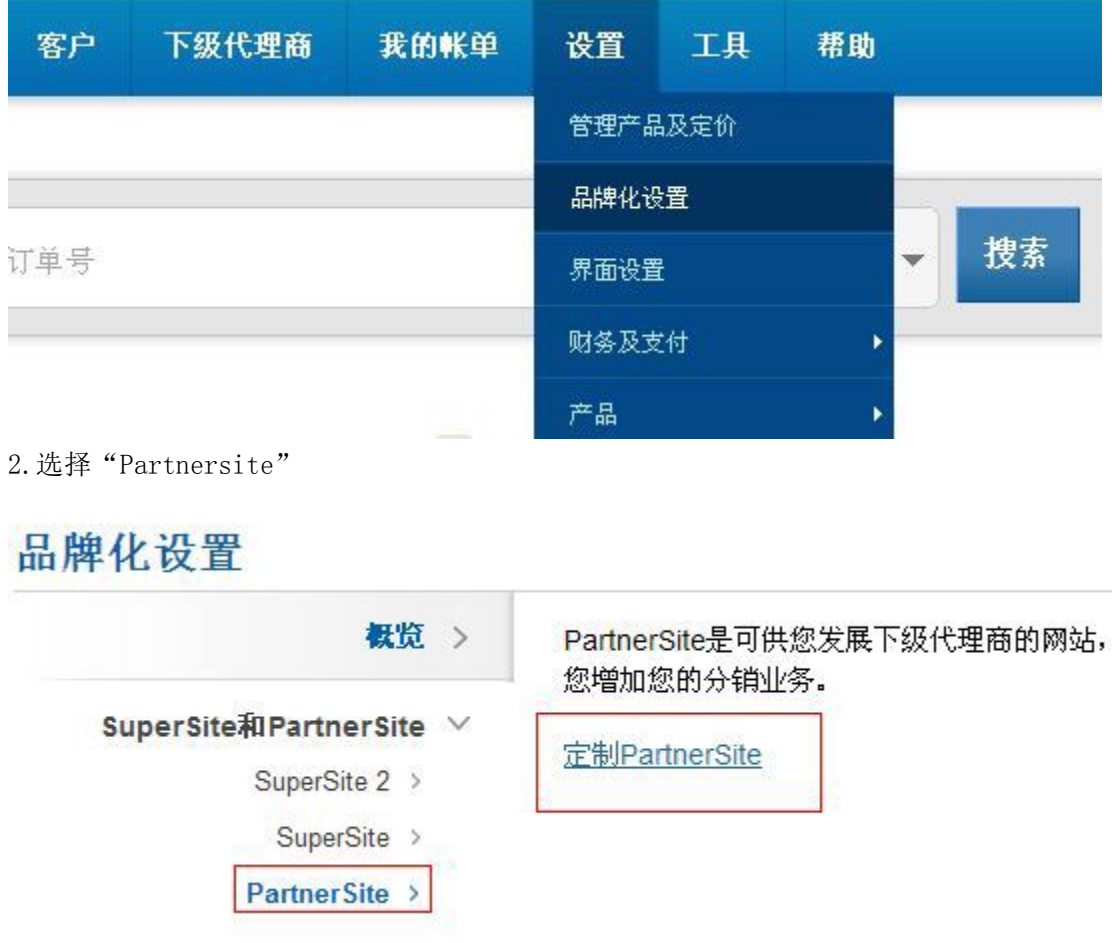

3.点击"登录个性化设置后台

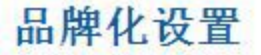

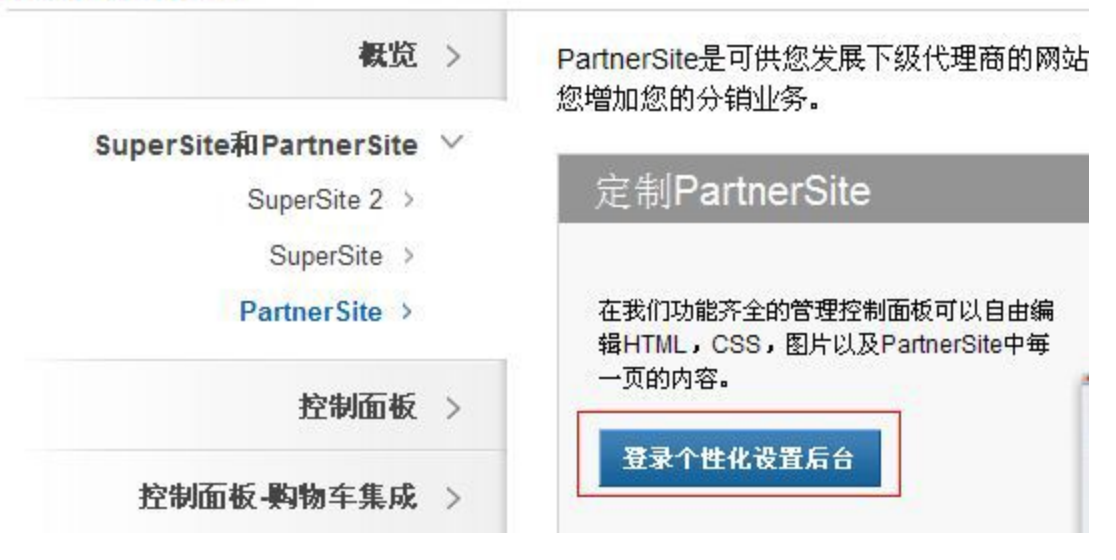

## 4.选择"简体中文",点击"Mange Site"

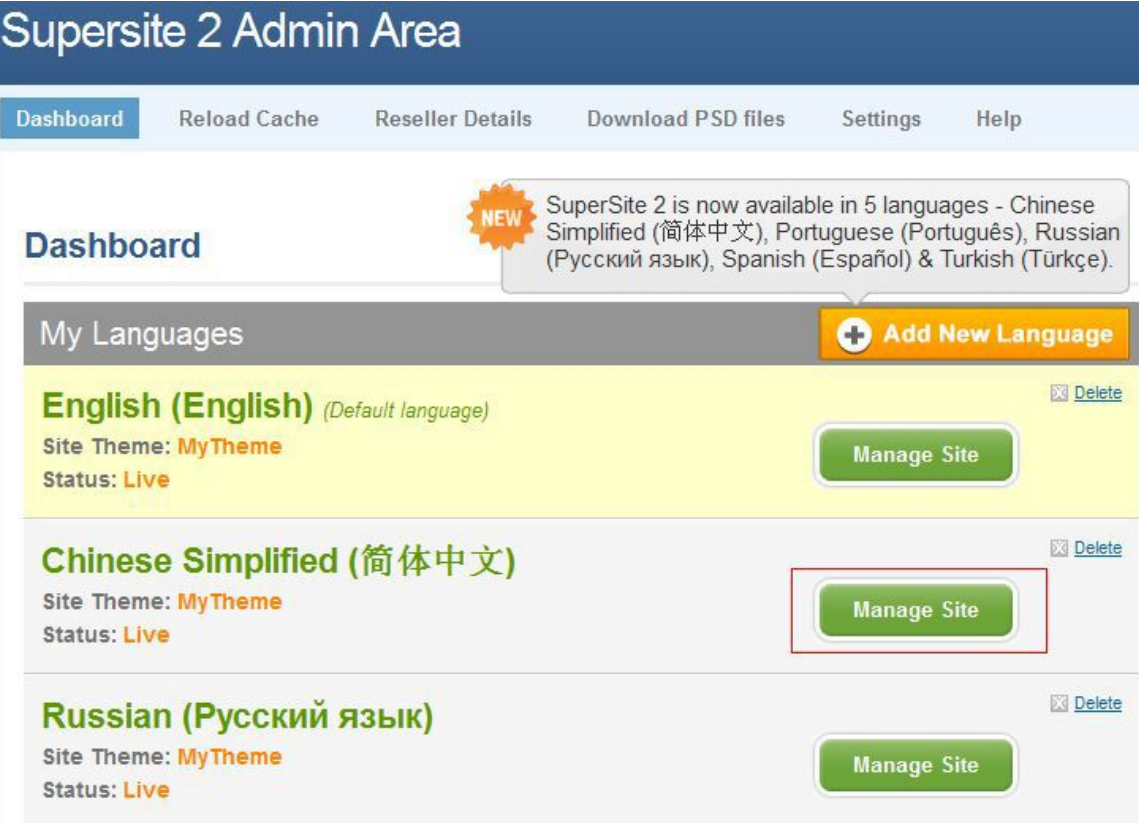

5.点击默认语言为中文即可。